## 竹を切った形の作り方

「3Dマイホームデザイナー」で作ろうとすれば少し面倒です。

左側が「3Dマイホームデザイナー」で書いたものです。円筒を表すために「形状作 成ツール」の「押し出し」機能で作った16枚の平面板を張り合わせています。この 枚数を増やせばもっとスムースな円筒にする事ができます。

右側の「竹を切った形」は簡単に斜め切りのできる3Dソフトで原画を作成し「3D マイホームデザイナー」でパーツ(DXFファイル)として読込んだものです。

「3Dマイホームデザイナー」で特殊な形状の作成は大変ですが手間ひまをかければ どんな形状でもできるかと思います。

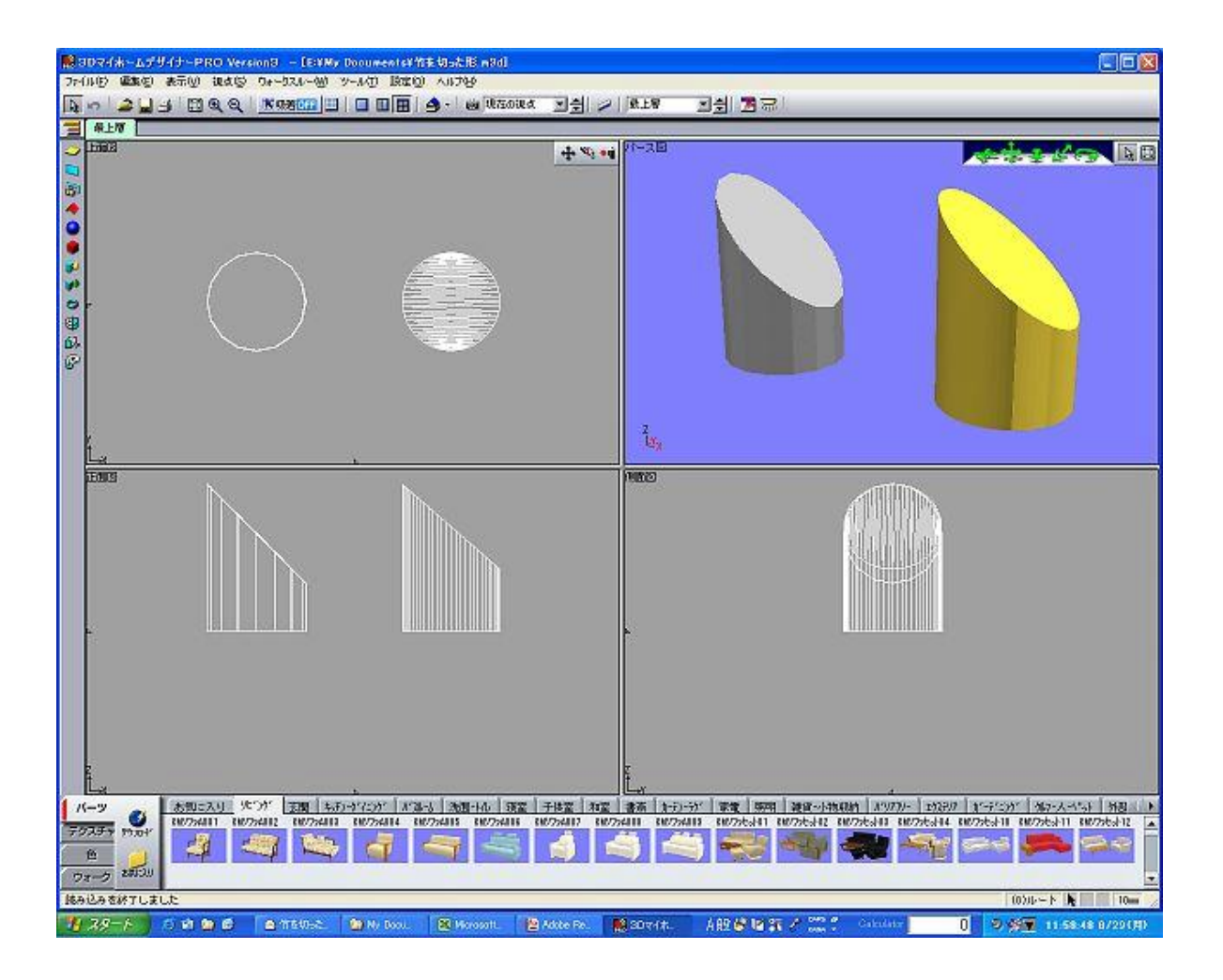

次頁に続く

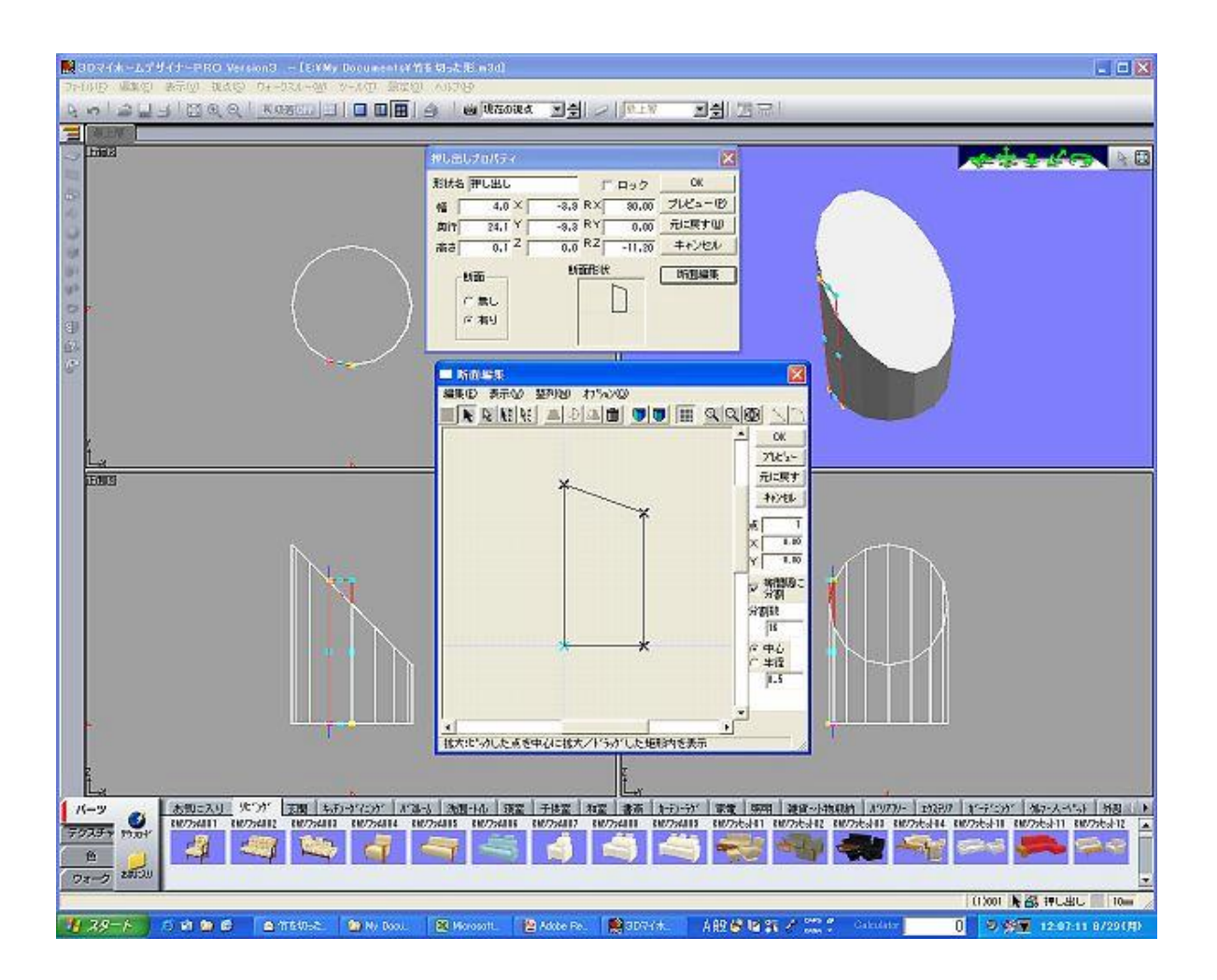